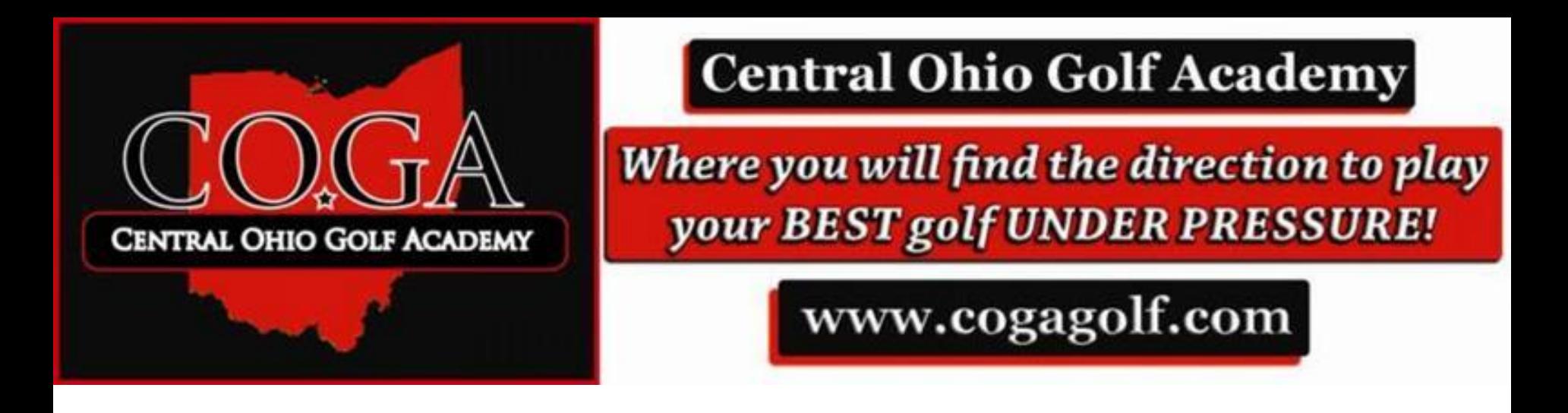

## COGA Golf Scorebook for Excel Golf Coaches Edition

**Turn your Microsoft Excel program into a time saving match score and team stat book all at once.** 

**Enter in statistical information and watch them transfer into player individual stat pages as well as weekly print outs and team record pages.**

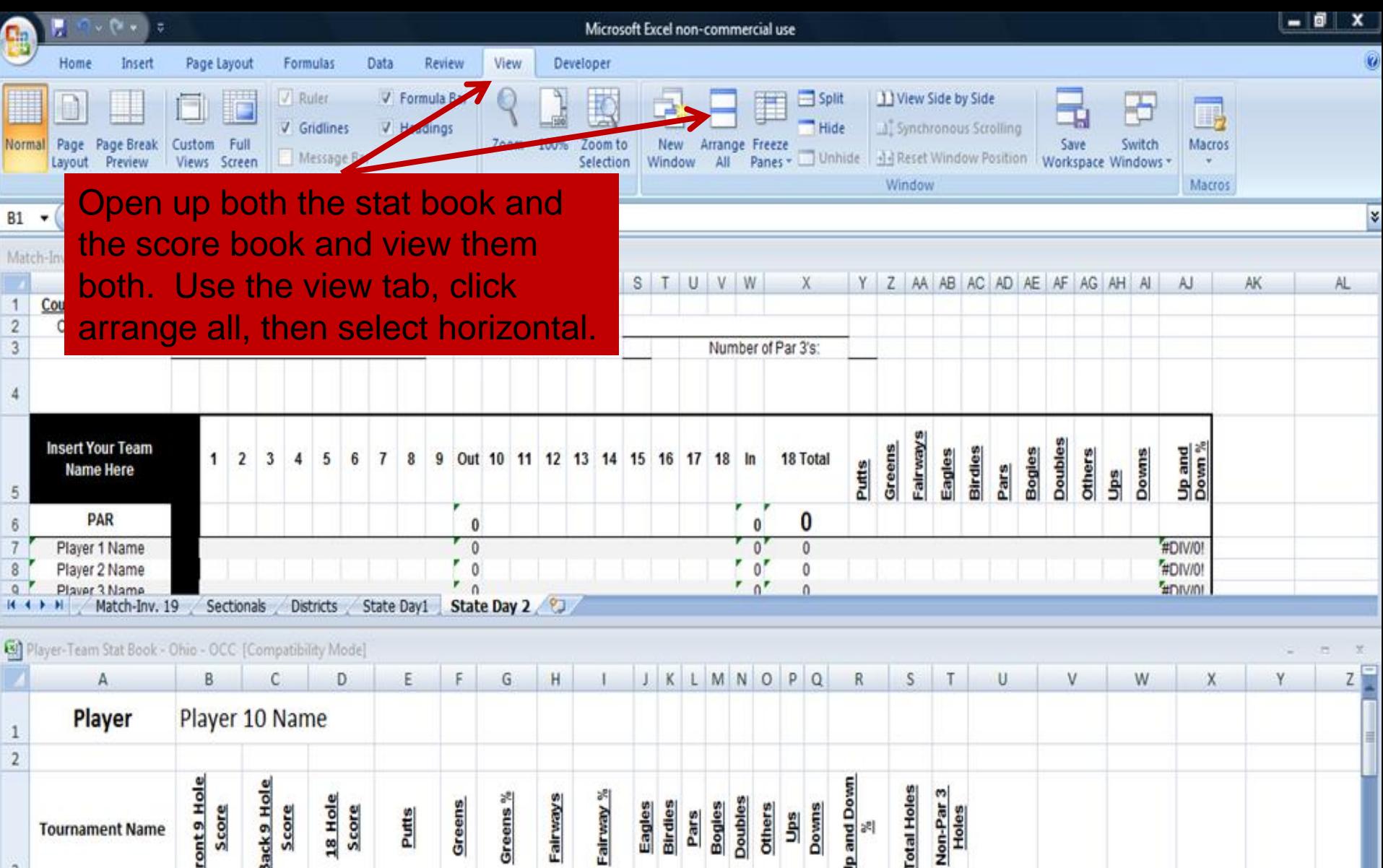

Frot  $E_{\rm B}$  $Ba$  $\ddot{\mathbf{s}}$  $\frac{5}{2}$ T. P  $\overline{3}$ #DIV/0!  $\bullet$  $\mathbf{0}$ #DIV/0! #DIV/0!  $\overline{4}$ Tryout - 1 #DIV/0! #DIV/0!  $\mathbf 0$  $\mathbf 0$ #DIV/0!  $5\,$ Tryout - 2 #DIV/0! #DIV/0! #DIV/0!  $\pmb{0}$  $\mathbf 0$  $6\,$ Tryout - 3 #DIV/0!  $7\,$ Tryout - 4 #DIV/0! #DIV/0!  $\mathfrak o$  $\pmb{0}$ It ( \* \* \* / Player 1 / Player 2 / Player 3 / Player 4 / Player 5 / Player 6 / Player 7 / Player 8 / Player 9 | Player 10 / 20 |  $\cdot$  1.4 illin  $\Theta$ | 田口凹 100% ⊙  $-6-$ 

Ready **1** 

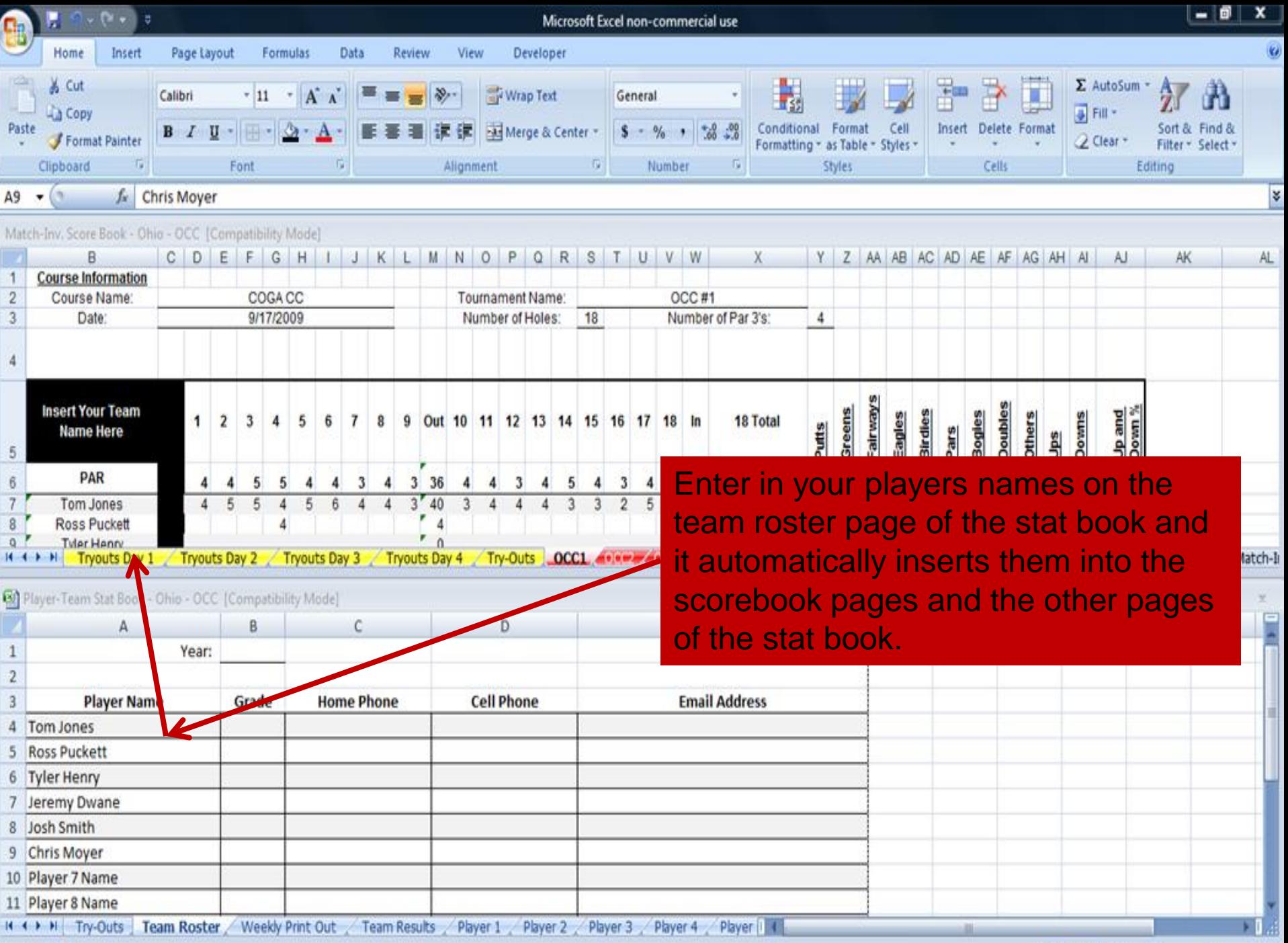

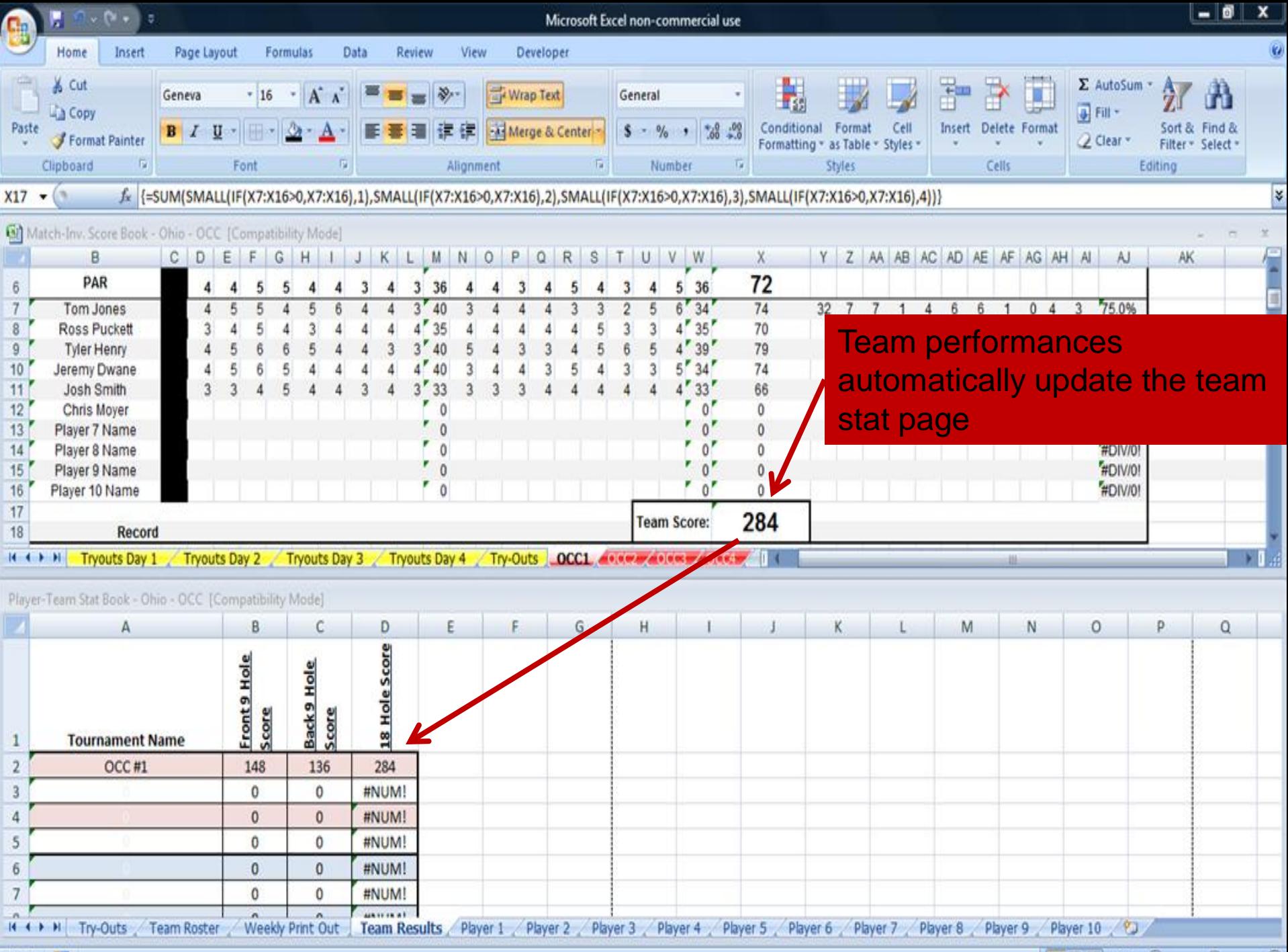

Ready

 $\Box$   $\Box$   $\Box$   $\Box$   $\Box$   $\Box$   $\Box$   $\Box$ 

 $\bigoplus$ 

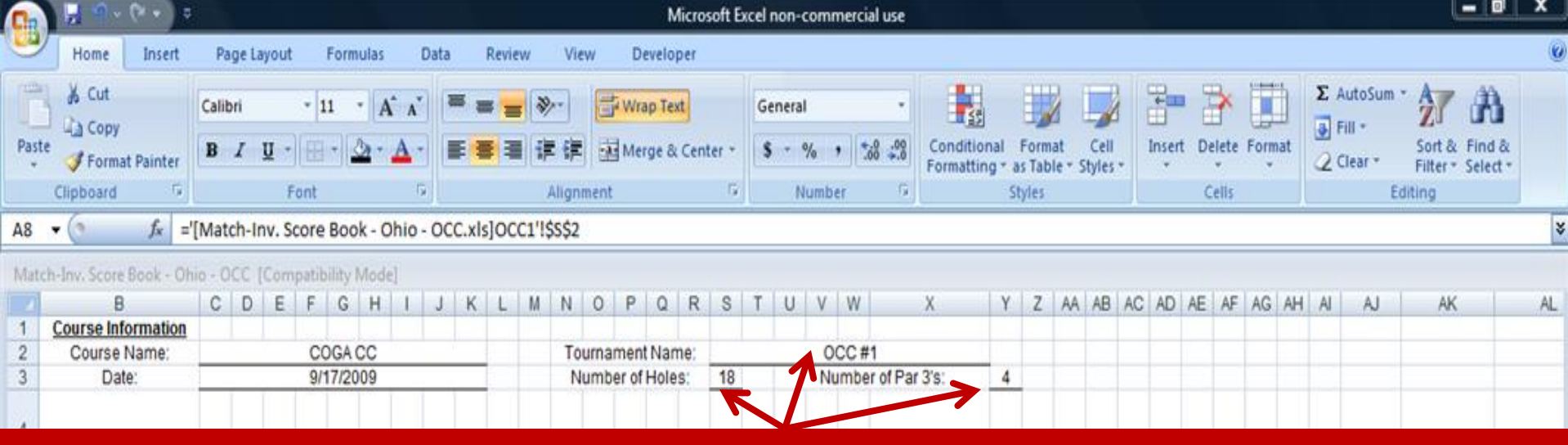

## Enter in tournament info to calculate stats and update other pages of the spreadsheets

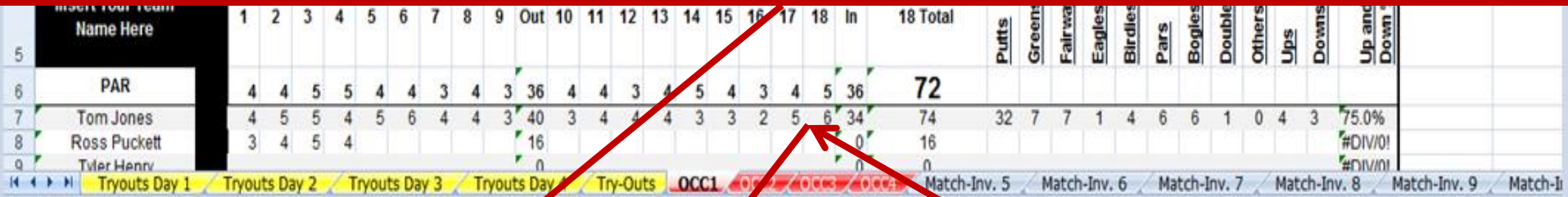

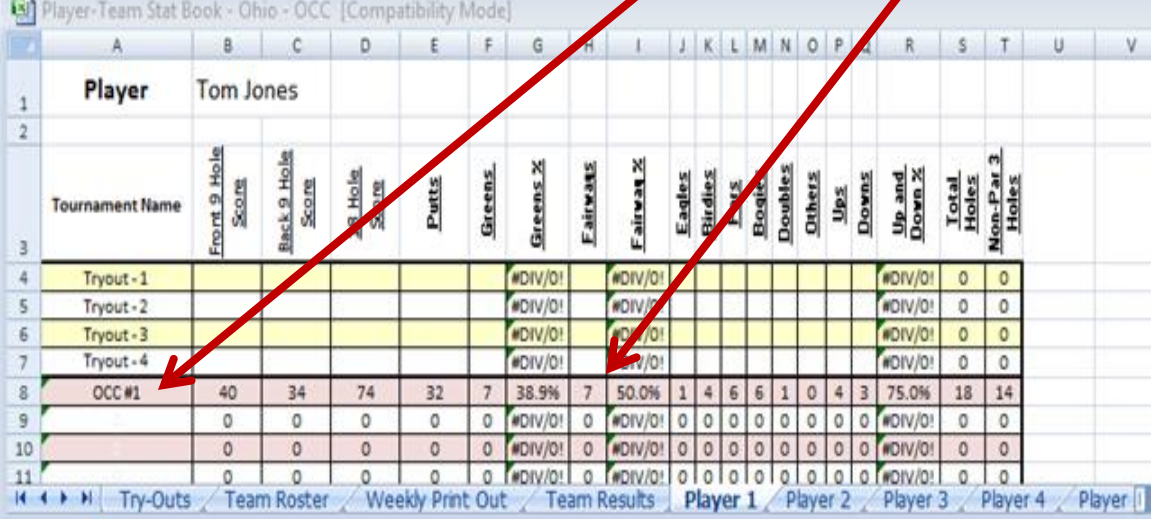

**Have your players enter** their stats in the score book and it automatically updates their page of the stat book.

Ready

| 四四四 75% →  $-0$ 

 $\bigoplus$ 

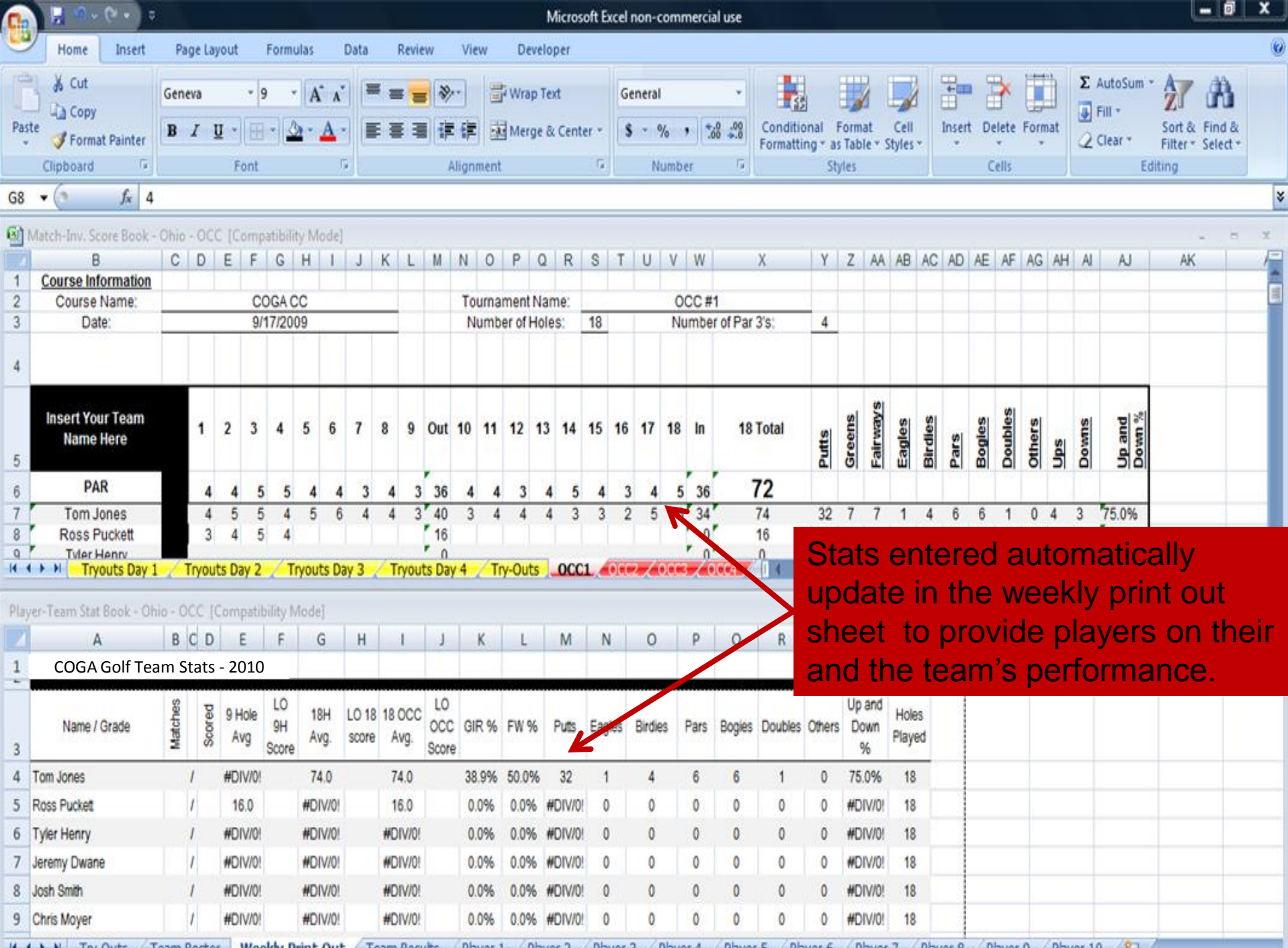

H + + H Try-Outs / Team Roster | Weekly Print Out / Team Results / Player 1 / Player 2 / Player 3 / Player 4 / Player 5 / Player 6 / Player 7 / Player 8 / Player 9 / Player 10 / 7

## **Contact us at: joel.glassburn@COGAGOLF.com**